# **Postup podání oznámení**

### **Oznámení lze podat dvěma způsoby a to:**

1) Z letáku můžete naskenovat QR kód, který Vás přesměruje na formulář k podání oznámení s již předvyplněným kódem

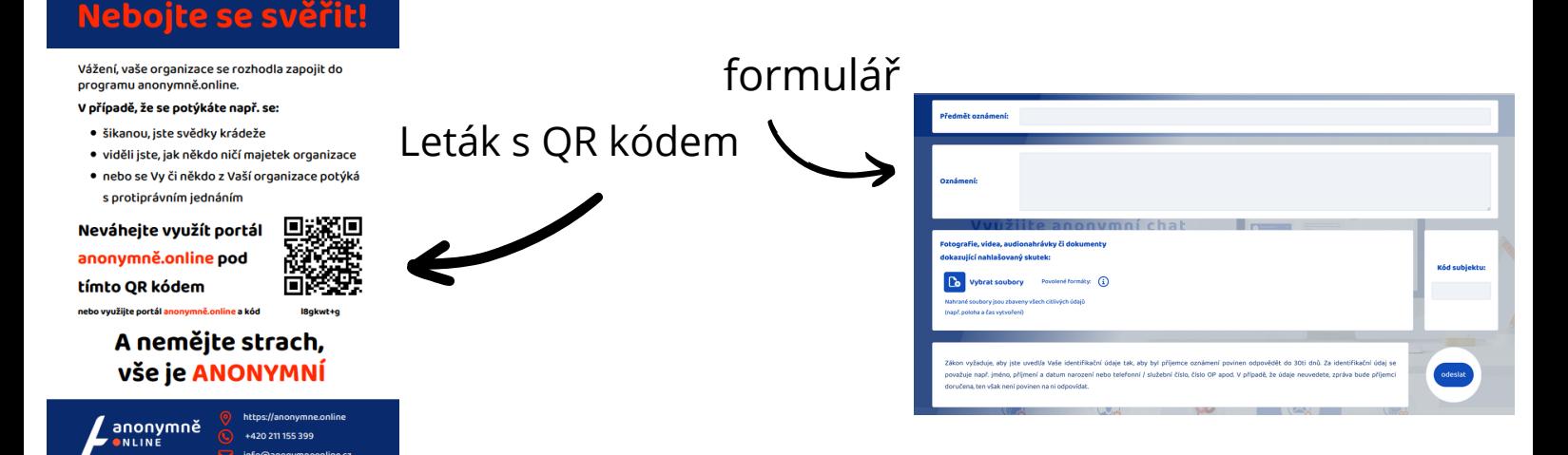

2) Lze navštívit portál Anonymně.online, rozkliknout tlačítko " Napsat oznámení" a zadat kód, který Vám poskytne organizace Napsat Kód subjektu: oznámení cmakucc9

## **Vyplnění formuláře**

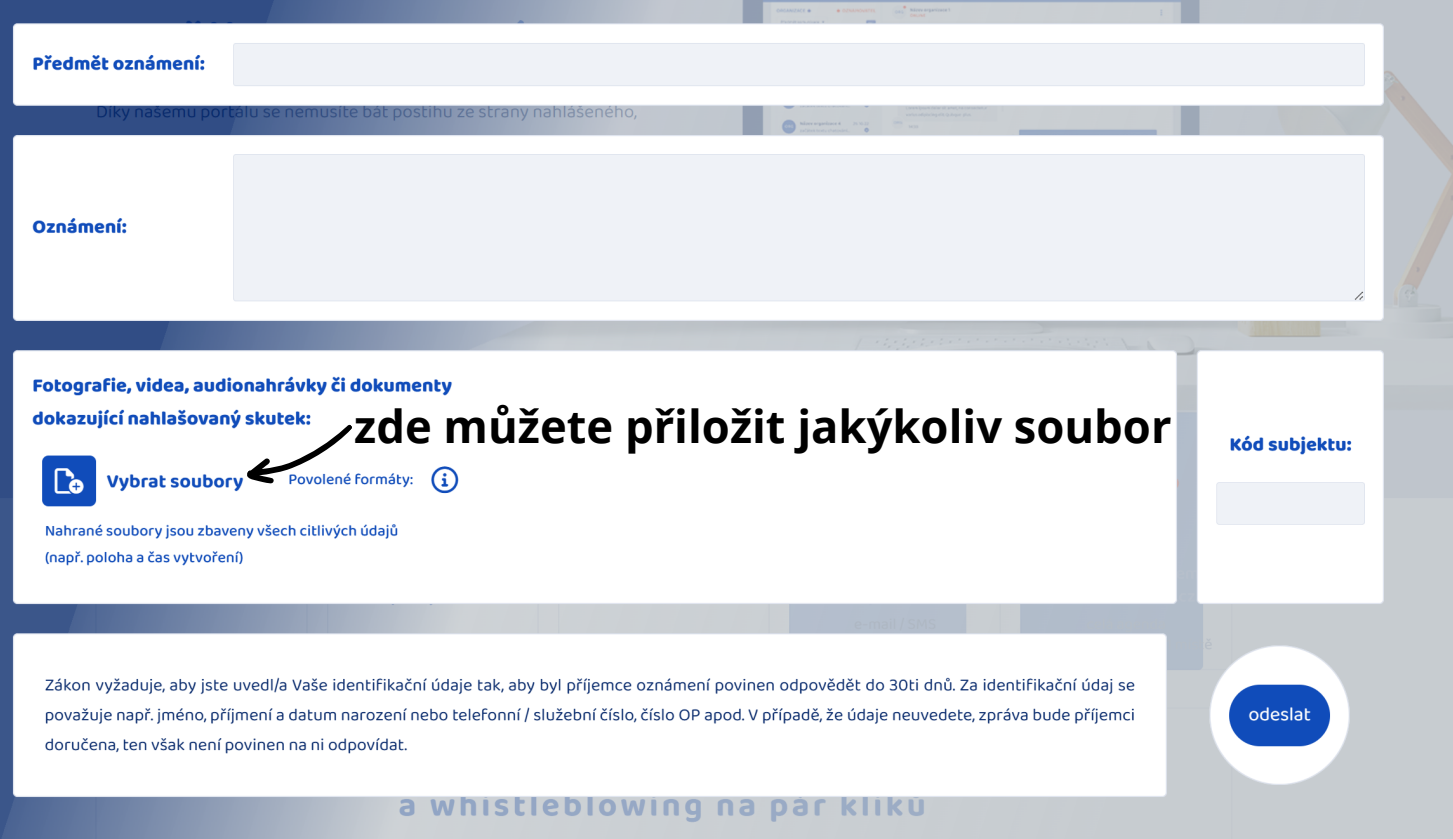

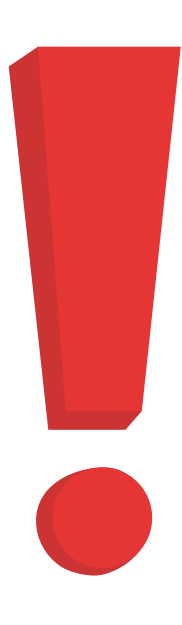

V případě, že vyplníte např. Předmět oznámení či Oznámení a kliknete kamkoliv jinam, text se rozmaže tak, aby nebyl čitelný. Pokud kliknete do polička zpět, text se Vám opět čitelně zobrazí.

# **Odeslání oznámení**

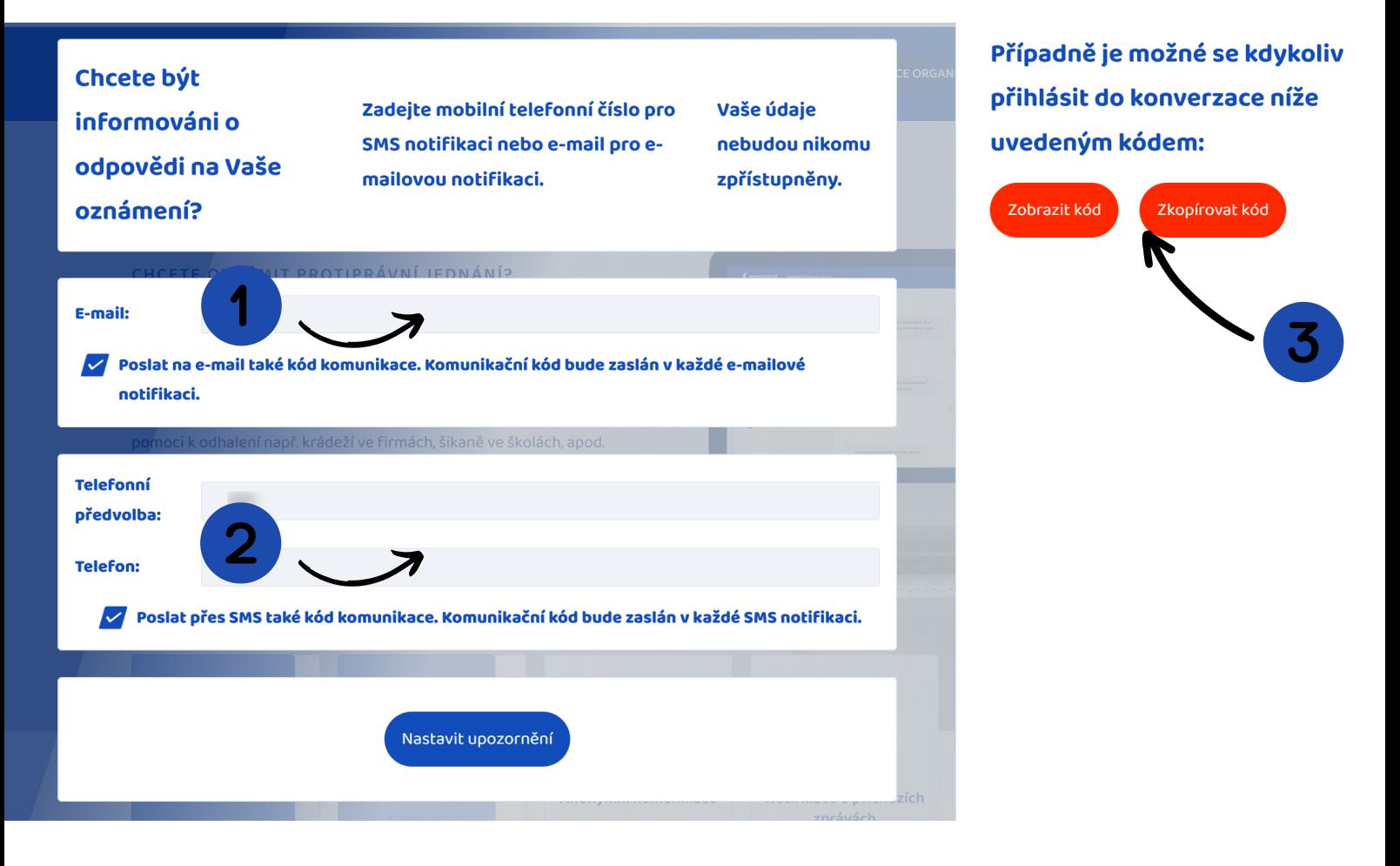

Lze vyplnit e-mail, kam Vám následně přijde kód pro následnou komunikaci s pověřenou osobou

Lze vyplnit telefonní číslo, kam Vám následně přijde kód pro následnou komunikaci s pověřenou osobou

Pokud nechcete uvádět žádný z těchto údajů, můžete si kód pouze zobrazit, nebo zkopírovat

#### **POZOR! Kód je důležité si důkladně zapamatovat, zapsat, uložit... Zobrazí se pouze jednou!**